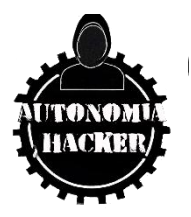

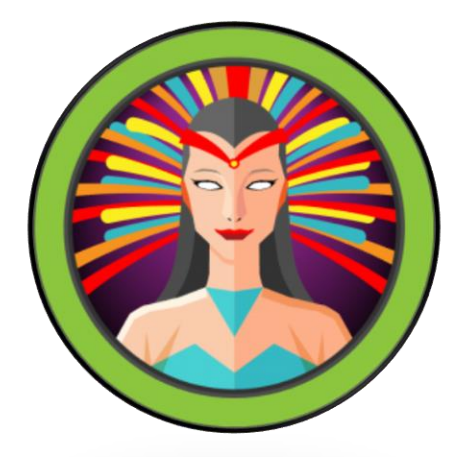

# Maquina Lame - Hack The Box

## **Topics**

Samba version 3.0.20 Execution of commands through authentication (administrator user)

#### **Enumeración y reconocimiento**

Iniciamos verificando conectividad con el host destino

\$ping -c 1 10.10.10.3

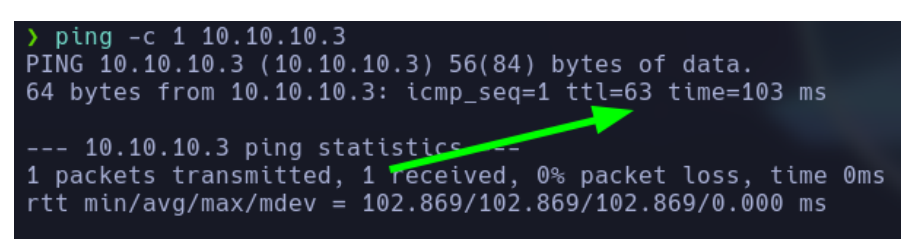

Iniciare con el escaneo de puertos con NMAP

\$nmap -p- --open -sCV -n -vvvvvvvvvvvvvvvvvv --min-rate 5000 -oN Ports 10.10.10.3

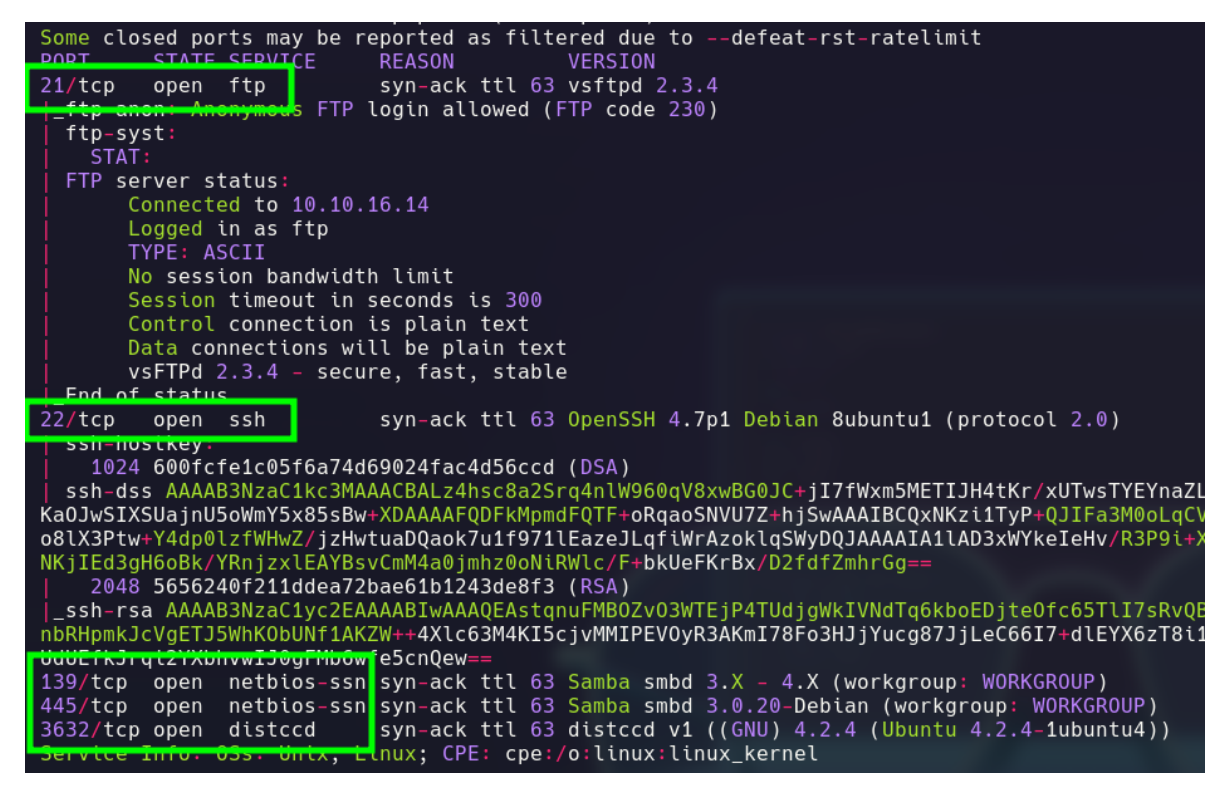

Tenemos 21/tcp 22/tcp 139/tcp 445/tcp 3632/tcp

Intentando listar recursos por el puerto 21 FTP, no logro obtener algún recurso que me estén compartiendo.

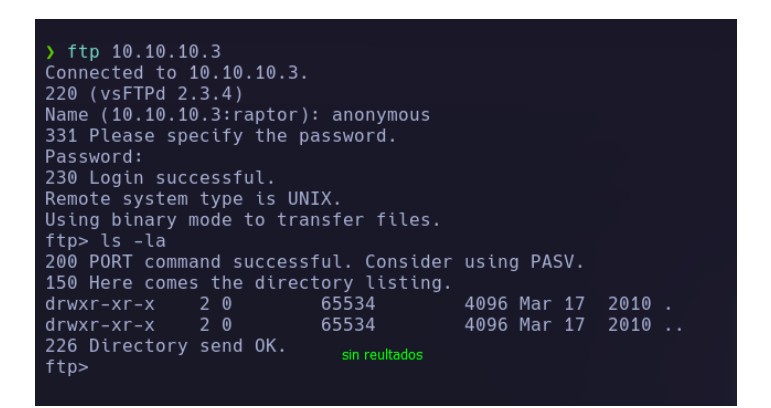

Realizare un reconocimiento por SMB con la herramienta smbclient tratando listar recursos compartidos a nivel de red

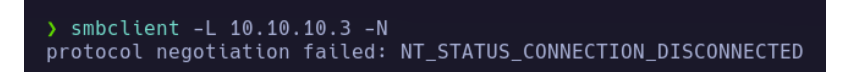

No da un error a intentar recursos por lo cual buscare ese problema en la web y veamos que encontramos.

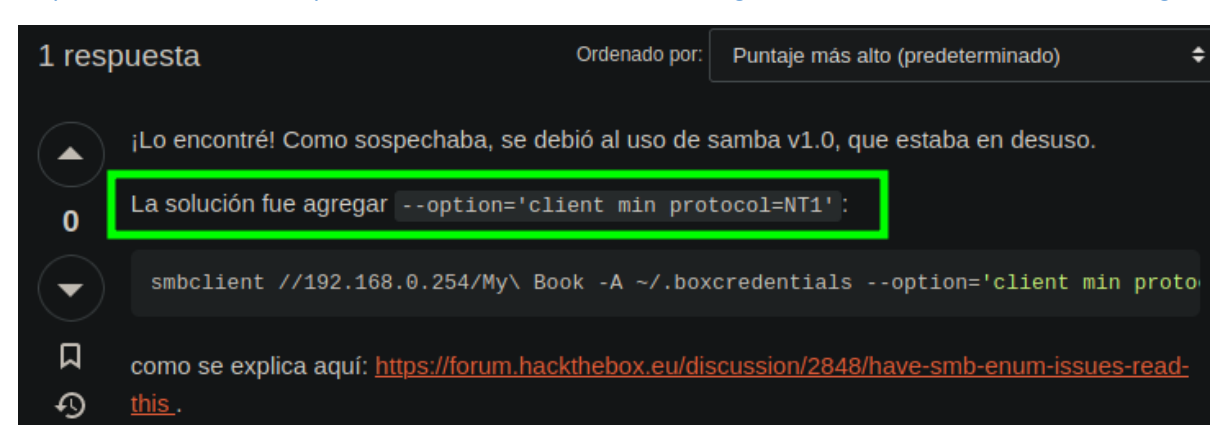

#### <https://askubuntu.com/questions/1318311/samba-accessing-lan-shared-folders-troubleshooting>

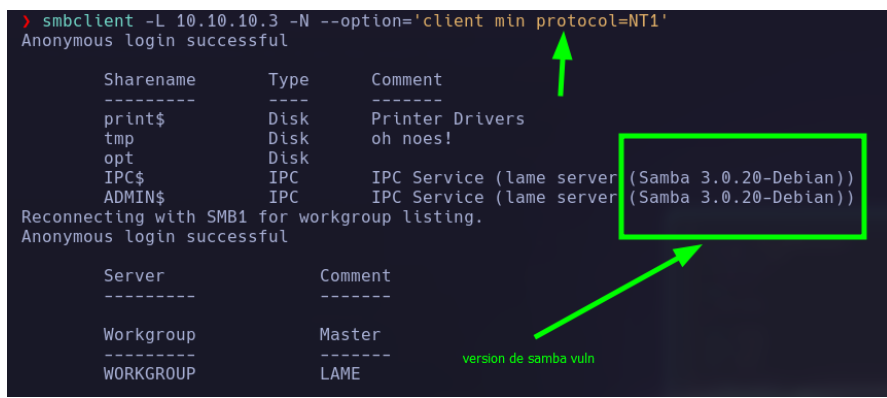

Por la descripción vamos a utilizar la banderilla –option='client min protocol=NT1'

Veo que existe una versión de samba 3.0.20 por lo cual vere antes de listar recursos si existe alguna Vuln para esta versión.

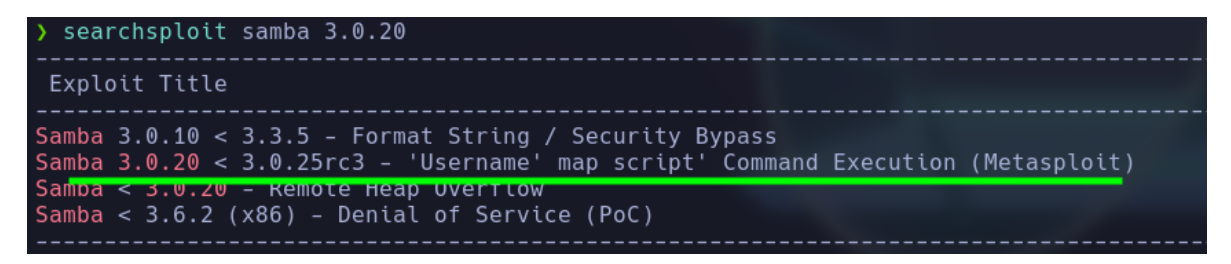

Veo que existe una de metasploit command execution

Vamos a echarle un ojo

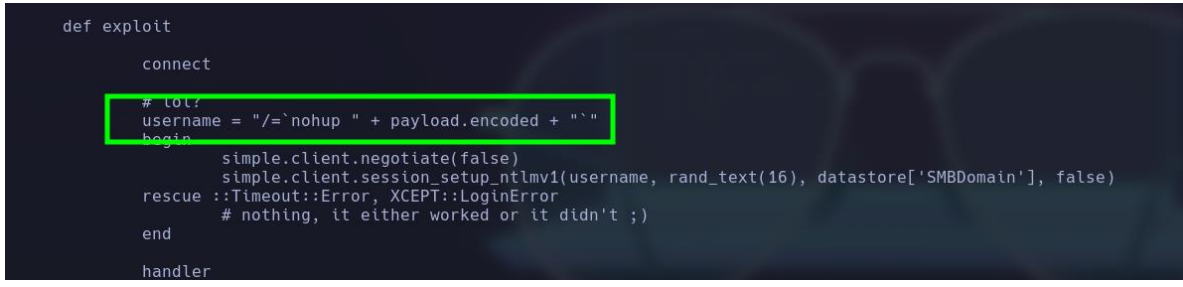

Este módulo explota una vulnerabilidad de ejecución de comandos en Samba versiones 3.0.20 a 3.0.25rc3 cuando se usa el no predeterminado Opción de configuración "script de mapa de nombre de usuario". Especificando un nombre de usuario que contienen metacaracteres de shell, los atacantes pueden ejecutar arbitrariamente comandos.

Ahora que sabemos un poco acerca de como es que un atacante obtiene ejecución remota de comandos, vamos a la prueba de concepto

15-jun.-23

### **Explotación**

Primero intentaremos autenticarnos con smbclient

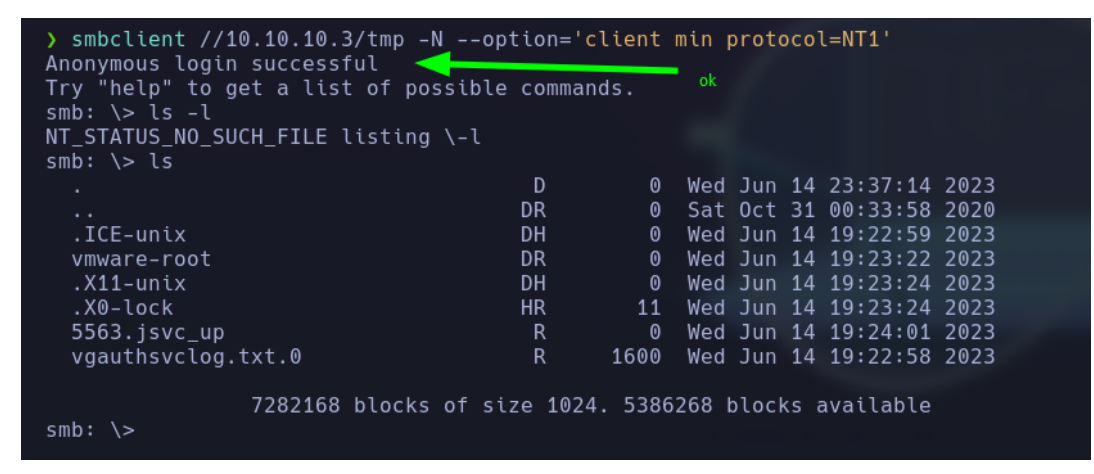

Ahora realizaremos la autenticación con el comando logon y le pasaremos los metacaracteres como usuario y después el payload que va a ser nuestro comando, primero vere si recibo una traza icmp mandada a un servidor que me montare con python3

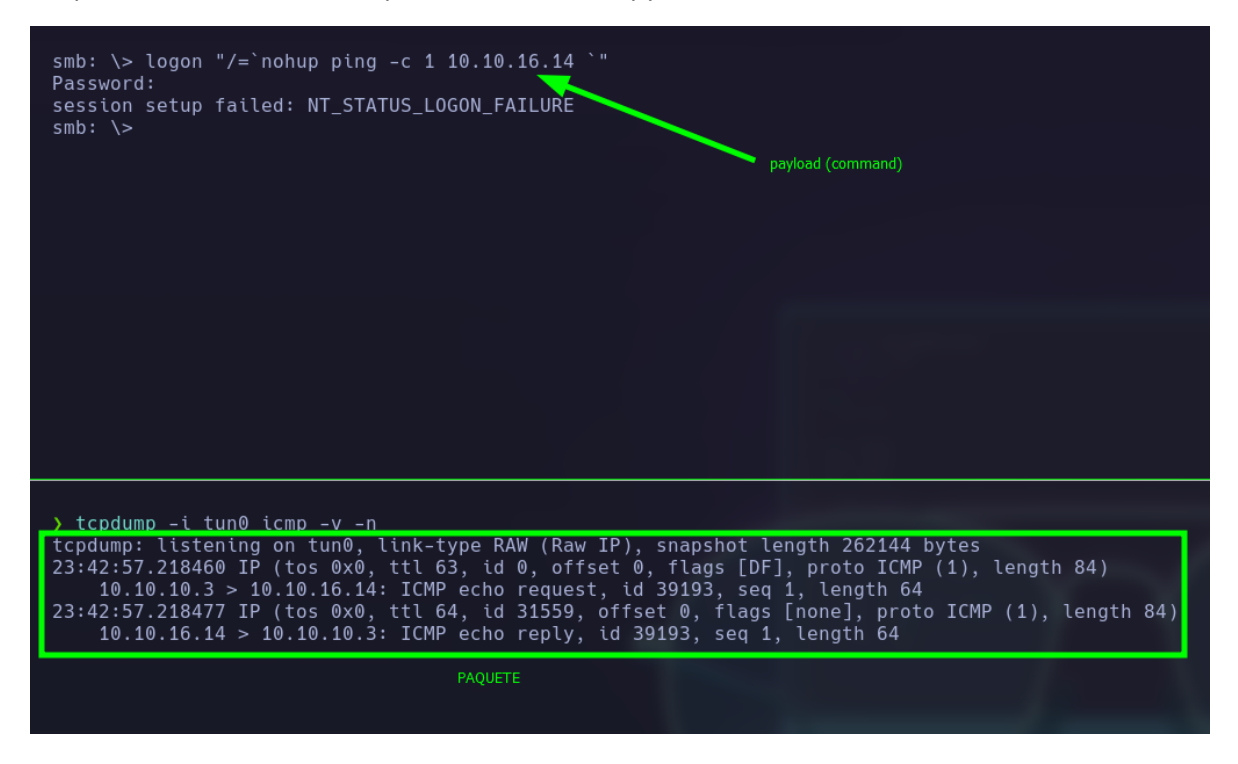

Sabiendo que tengo la capacidad de ejecución remota de comandos, me entablare una reverse shell y ganare acceso a la máquina.

Con nc me pondré en escucha por el puerto 4444 y me mandare una shell a mi maquina de atacante.

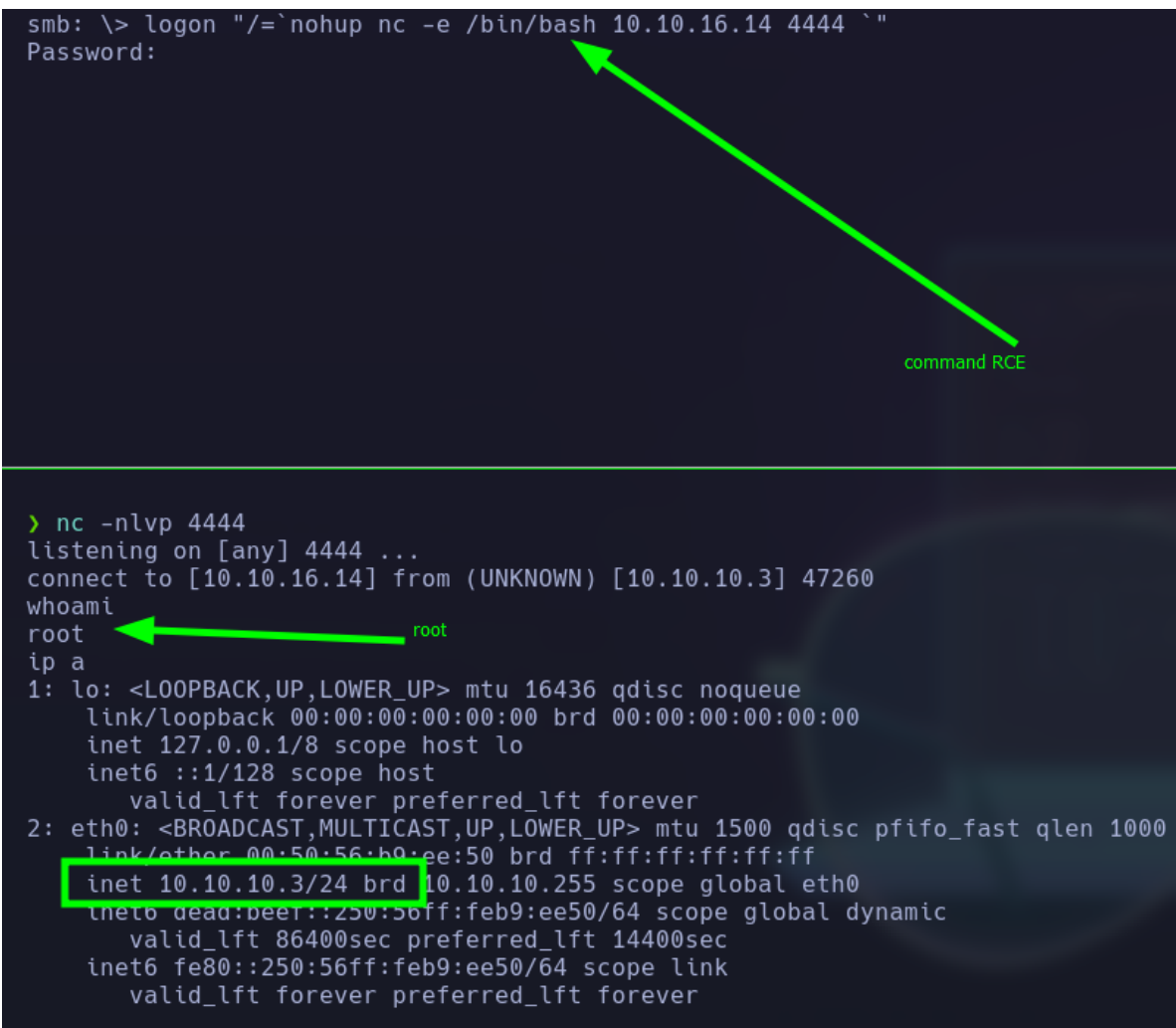

**PWNED**